# **Posizionatore DiSEqC** 60 Memorie

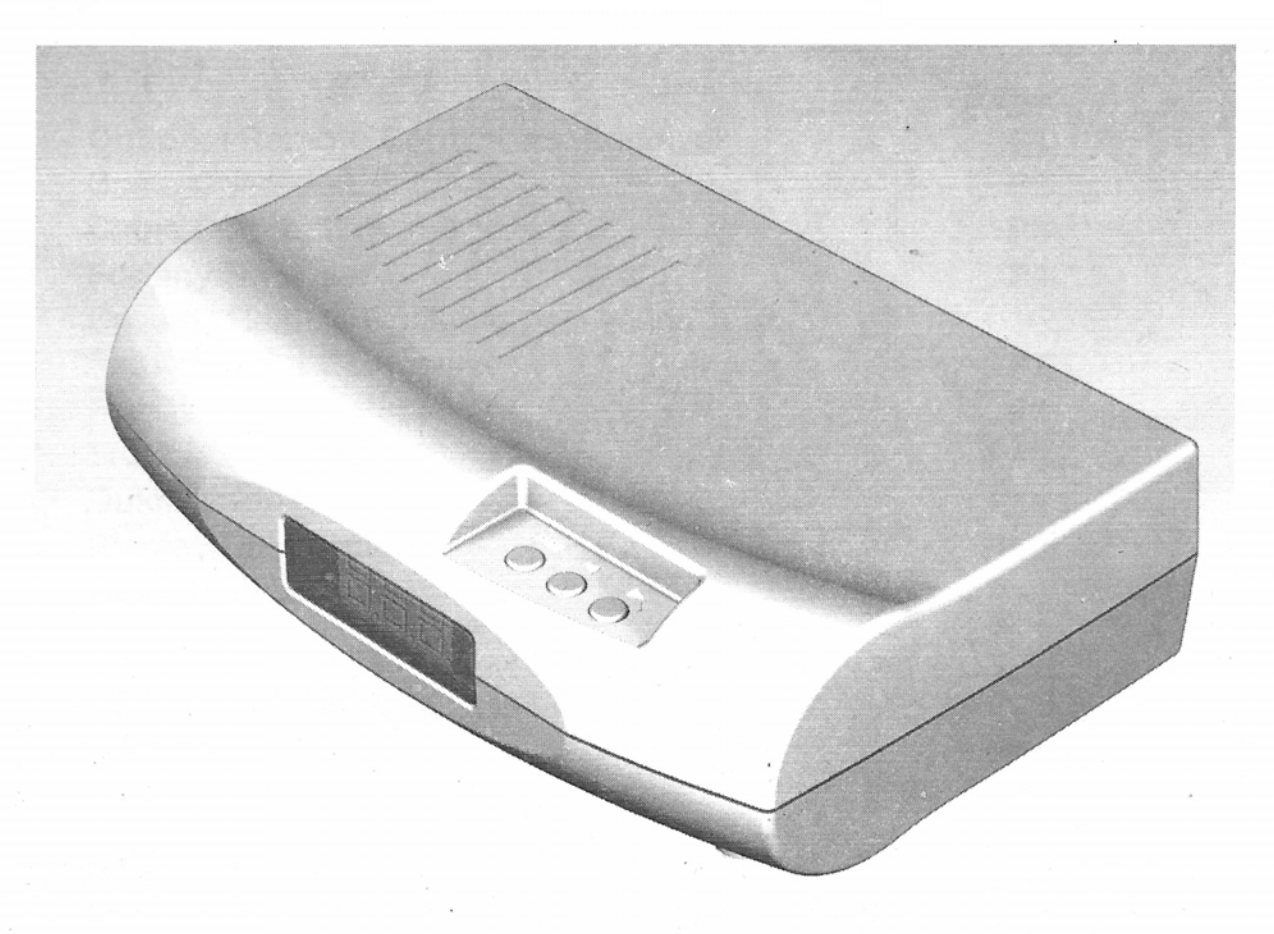

- **Compatibile con Tutti i Ricevitori DiSEqC 1.2**
- **Funziona con Qualsiasi Ricevitore Tramite il Telecomando Opzionale**
- **Compatibile con tutti gli Attuatori e Motori H-H**
- **60 Memorie Programmabili**
- **Funzionamento Semplice e Installazione Rapida**
- **Fine-tune Funzione per Migliorare la Ricezione**
- **Circuito Anti-Rumore per Evitare Errori di Calcolo**
- **Protezione per Cortocircuito e Sovraccarico**
- **Protezione Limiti Software**
- **Funzione di Spegnimento Automatico**
- **Funzione Ri-Sincronizzazione (Shift)**
- **Protezione con Chiave di Blocco**

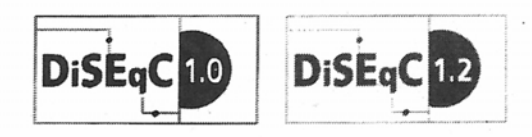

#### **Indice**

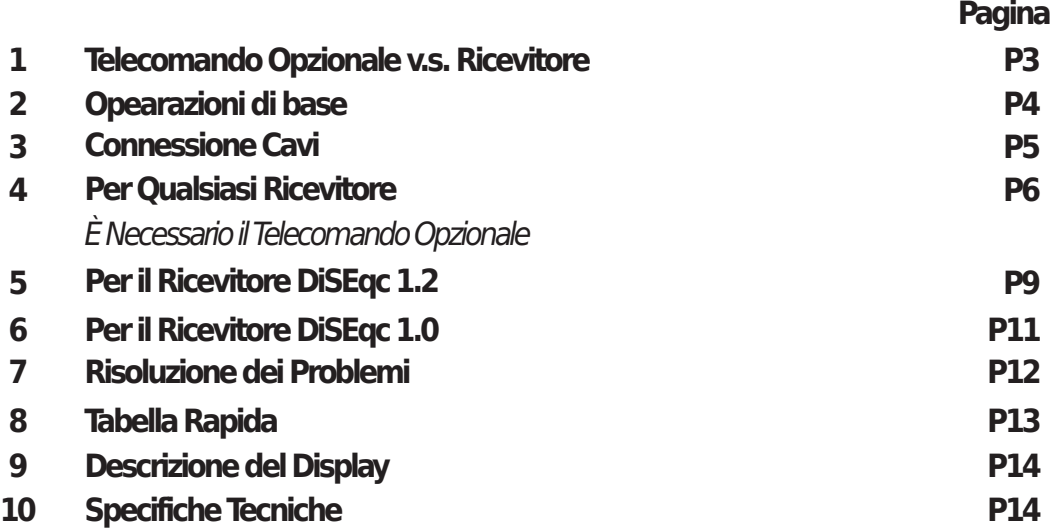

#### **Procauzioni di Sicurezza**

- 1. La ventilazione non dovrebbe essere impedita coprendo l'apertura di ventilazione con oggetti come giornali, tovaglie, tende. eccetera.
- 2. Non posizionare sull'apparecchio fonti di fiamme libere, come candele accese.
- 3. L'apparato non deve essere esposto a gocciolamenti o spruzzi e nessun oggetto riempito di liquidi, come vasi, deve essere posizionato sull'apparato.

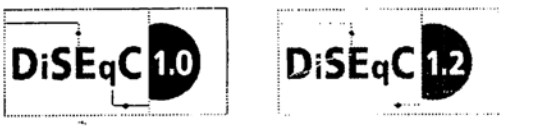

**Il DiSEqC™** è un marchio di EUTELSAT.

# **Telecomando Opzionale v.s. Ricevitore**

Ti serve il telecomando opzionale? con il tuo ricevitore e quante posizioni puoi. Si prega di controllare la tabella seguente.

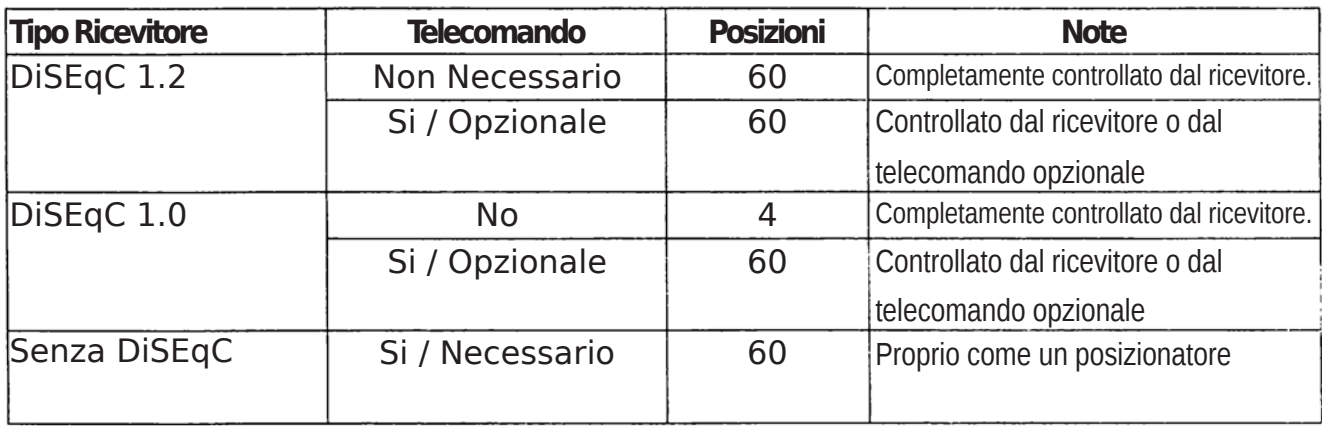

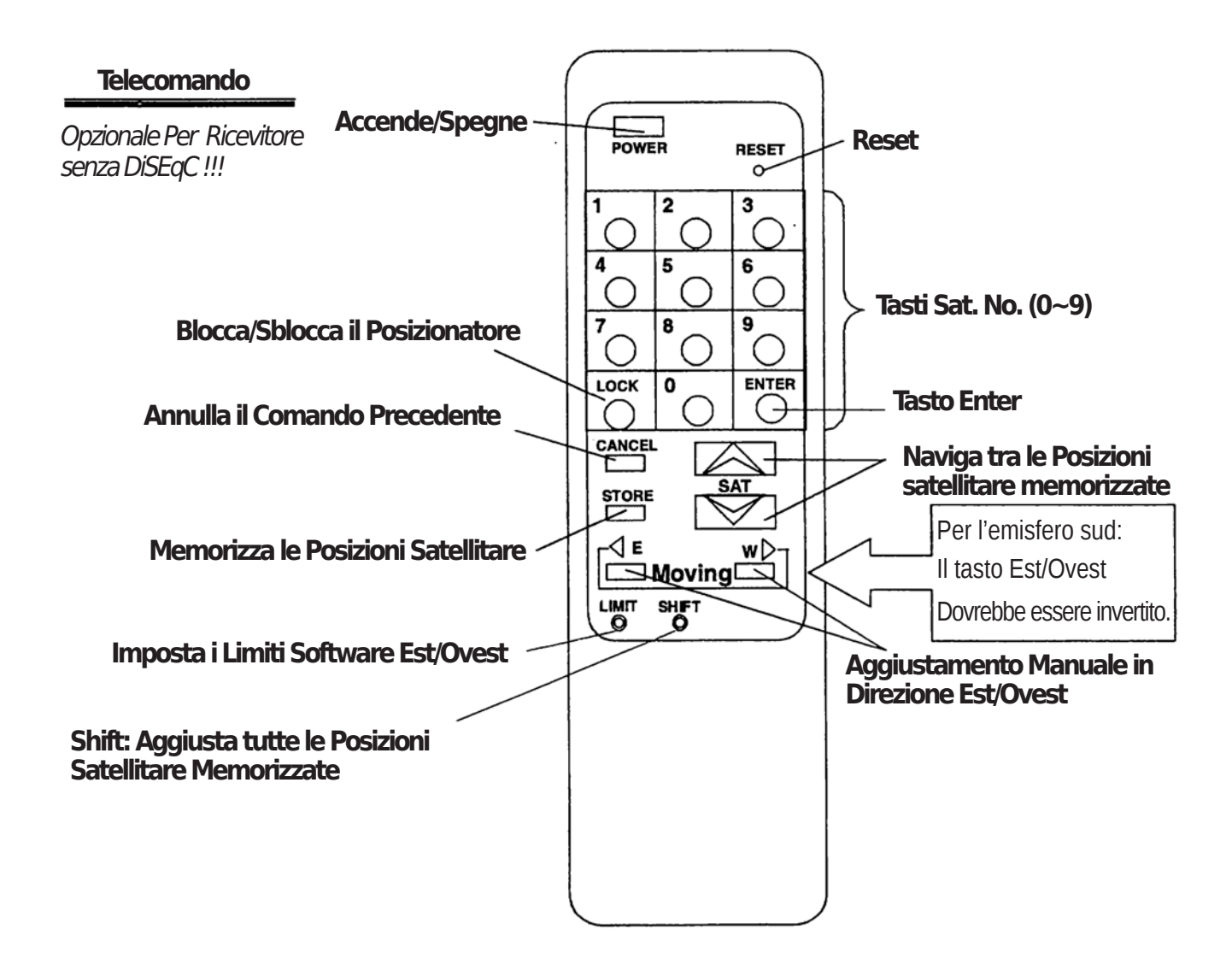

# **Opearazioni di base**

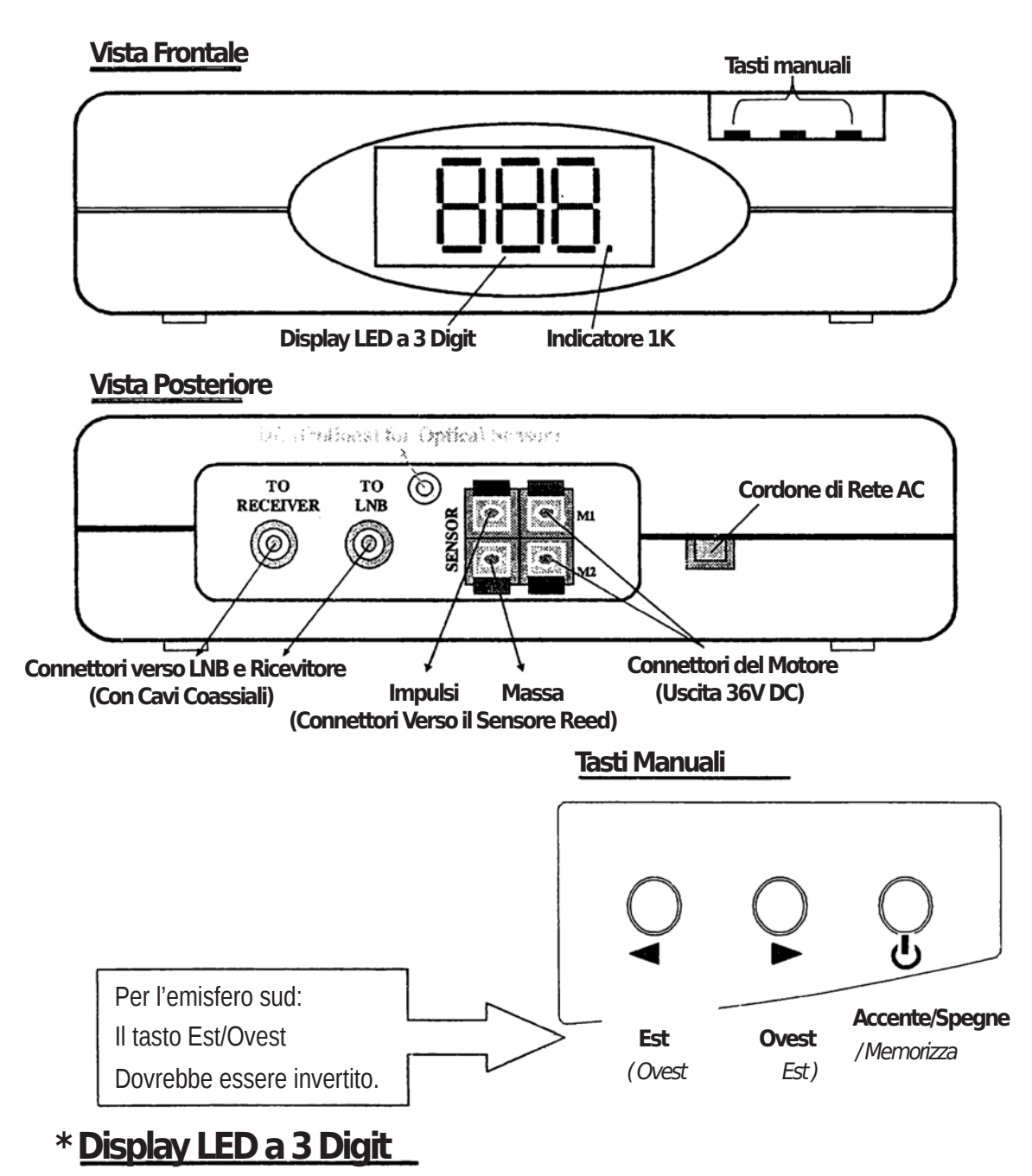

#### 1. **L'indicatore di posizione totale dell'antenna** (conteggio impulsi) è di 2,000 (0~1,999).

- 2. Per l'indicazione 0~999, il punto in basso a destra (indicatore 1K) non si accende.
- 3. Per l'indicazione 1,000~1,999, il punto in basso a destra (indicatore 1K) si accende.

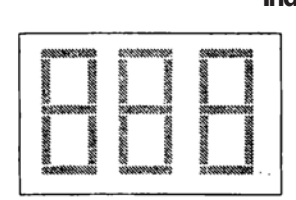

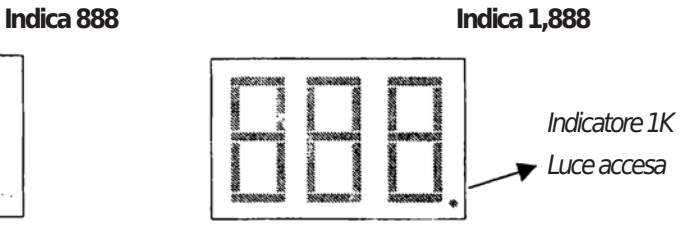

# **Connessione Cavi**

- 1. Collegare il Motore ai terminali contrassegnati M1 & M2 e collegare il Sensore Reed ai terminali contrassegnati SENSOR tramite il Cavo Motore.
- **P.S.: Un collegamento errato tra Motore & Sensore potrebbe danneggiare le lamelle del Sensore Reed sull'attuatore**
- 2. Collegare un cavo coassiale (si consiglia RG-6/U) dal ricevitore al pannello posteriore del posizionatore contrassegnato con Receiver. Collegare un'altro cavo coassiale dal posizionatore all'LNB.
- 3. Inserire il Cordone di Rete AC ad una prese di corrente domestica. Si accenderanno 3 punti del display a LED. Poi va in modalità stand-by. Il Posizionatore si accende/spegne automaticamente mentre l'alimentazione dell'LNB del ricevitore viene attivata/disattivata.

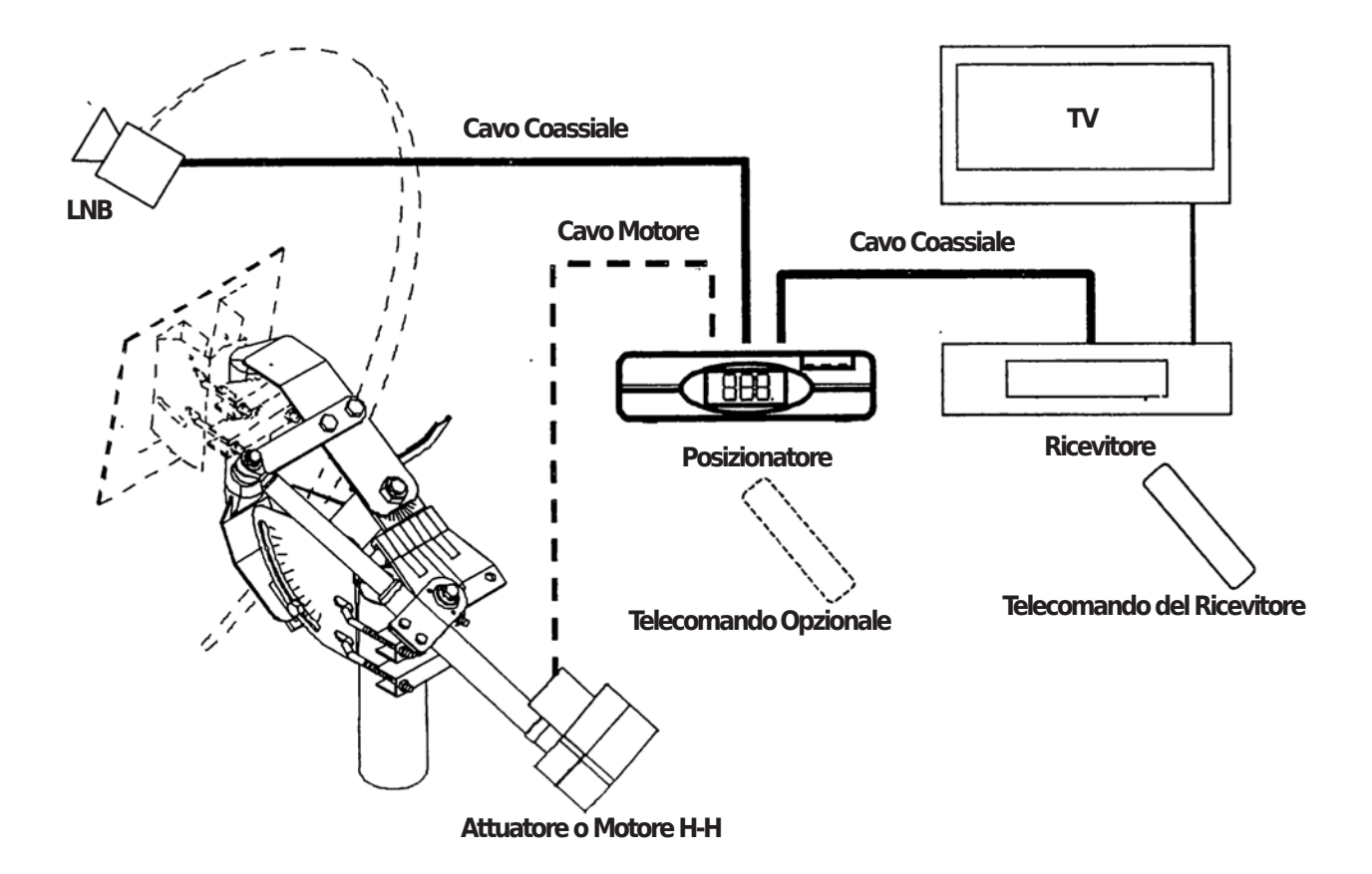

## **<sup>\*</sup>** Per Qualsiasi Ricevitore È Necessario il Telecomando Opzionale

## **\* Impostazione i Limiti Software Superiore/Inferiore:**

L'impostazione dei Limiti software Superiore/Inferiore, sono consigliati per una migliore protezione anche se sull'attuatore o motore H-H sono presenti degli interruttori dei limite Hardware. Tuttavia, il posizionatore può essere utilizzato senza impostare i limiti software Superiore/Inferiore.

- 1. Muovere l'attuatore premendo i pulsanti **East**/**West** nella posizione superiore/inferiore prevista. P.S. Per l'Emisfero Settentrionale, il limite inferiore corrisponde al limite Est. Per l'Emisfero Meridionale il limite inferiore corrisponte al limite Ovest.
- 2. Premere il tasto **Limit** sul telecomando. Il Display mostrerà "**L\_ \_.**"

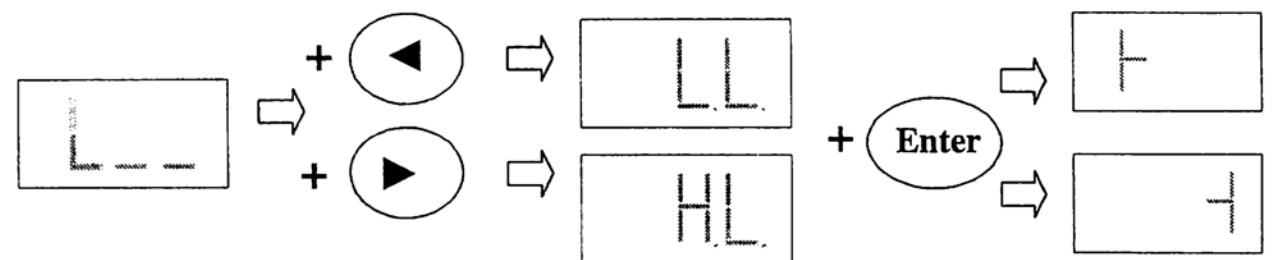

3. Premere il **tasto East** o **West** entro 3 secondi. Il Display mostrerà "**L.L.**" o "**H.L.**" Premere il tasto **Enter** entro 3 secondi.

#### **\* Cancellare Limiti Software Superiore/Inferiore:**

Premere due volte il tasto **Limit** sul telecomando, il Display mostrerà prima "**L\_ \_**" e poi "**LoF**" lampeggiante, premi il tasto **Enter** entro 4 secondi per cancellare i limiti.

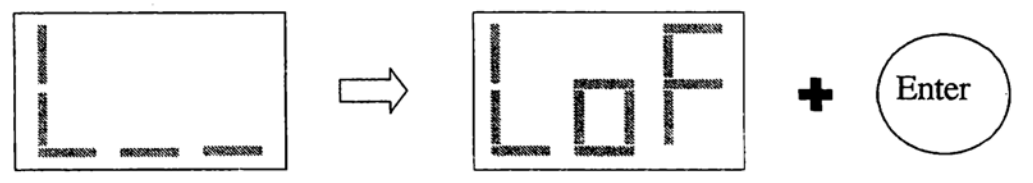

#### **\* Memorizzare le Posizioni satellitare:**

Muovere l'attuatore o motore H-H, con i tasti **East**/**West** fino ad ottere un'immagine pulita sullo schermo TV, o il maggior segnale.

- 2. Premere il tasto **Store** sul telecomando. Il Display mostrerà "**C\_ \_**".
- 3. Premere i tasti numerici "**1~60**" il Display mostrerà "**C01~C60**".
- 4. Premere il tasto Enter, il Display mostrerà "**P01~P60**".
- 5. Ripeti i passaggi da 1 a 4 per impostare tutti i satelliti che preferisci.

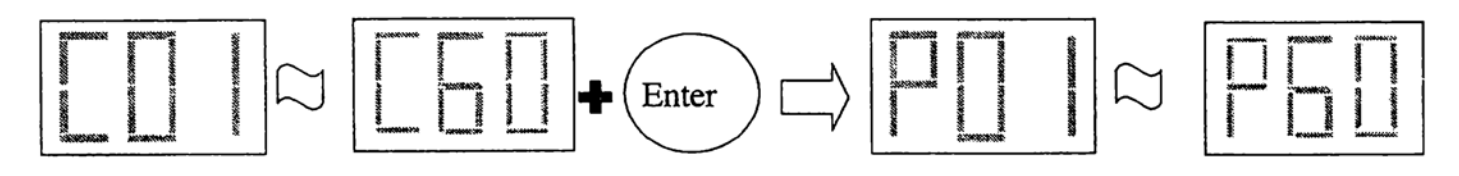

#### **\* Richiamare Posizione Satellitare:**

1. Basta premere i tasti **Sat ▲** o **Sat ▼** per navigare tra le posizioni satellitare memorizzate. **Oppure** 

2. Immettere il numero di posizione specifico "**1~60**" sul telecomando e premere il tasto **Enter** entro 3 secondi, il posizionatore porterà l'attuatore nella posizione desiderata.

P.S.: Se la posizione non è stata ancora memorizzata, il posizionatore ignorerà questo comando.

#### **\* Funzione Ri-Sincronizzazione:**

Se una sola posizione satellitare non è corretta, muovere la parabola nella giusta posizione e memorizzarla nuovamente. Se tutte le posizioni dei satelliti non sono corrette, utilizzare questa funzione per correggere.

- 1. Richiama un Satellite memorizzato nel posizionatore. Il Display mostrerà "**PXX**" (ad esempio "**P03**") per un secondo, quindi il motore inizierà a muoversi.
- 2. Dopo che il motore si è mosso, azionare l'attuatore con i tasti **East** / **West** fino a quando l'immagine sul televisore per questo Satellite non è chiara o si è raggiunto il miglior segnale, per "**P03**".
- 3. Premere il tasto **Shift** sul telecomando, dopo che il Display mostra "**ShF**" premere il tasto **Enter** entro 4 secondi. Se impostato correttamente, il Display mostrerà nuovamente "**PXX**" (ad esempio "**P03**"). Tutte le posizioni vengono nuovamente spostate all'angolazione corretta.

**Avviso**: Se il passaggio 1. viene saltato, la nuova posizione dell'antenna verrà spostata su **P01**. Se **P01** non è stato ancora memorizzato. Il posizionatore mostrerà "**nuL**" e nessuna azione avverrà.

Quanto segue è un esempio:

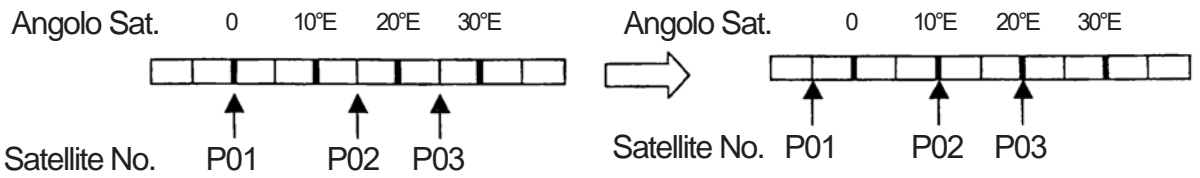

#### **\* Protezione con Chiave di Blocco:**

La modalità di **BLOCCO** è una funzione che evita qualsiasi attività accidentale del telecomando.

- il tasto **Enter** entro 2~3 secondi per bloccare il posizionatore. Il display mostrerà "**Loc**" dopo aver lampeggiato e tutte le altre funzioni non possono essere attivate tranne accensione/spegnimento e i comandi DiSEqC dal ricevitore. 1. Per accedere a **LOCK MODE**, premere il tasto **Lock** sul telecomando e premere
- 2. Per sbloccare, premere il tasto **Lock** e poi il tasto **Enter** per sbloccare il posizionatore.

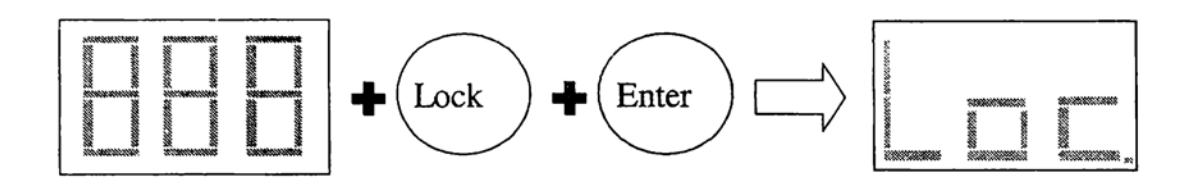

#### **\* Ripristina Impostazioni di Fabbrica (Reset):**

Questa funzione cancella tutti i dati nel posizionatore, include i Limiti Superiore/Inferiore, Superiore/Inferiore, le posizioni dei satelliti, ..., ecc.

**superiore del posizionatore e ricollegare il cordone alla presa CA. Continuando a premere il tasto di accensione per 3 secondi. Il Display mostrerà 10,9 ... 1, quindi resetterà il sistema.** Per interrompere il processo di ripristino, **scollegare** il cordone dalla presa CA prima di contare fino a 1. 1. **Scollegare il cordone dalla rete domestica CA. Premere il tasto di accensione nella parte**

#### **OPPURE**

**non termina il conto alla rovescia da 10 a 1**. Per interrompere il processo di ripristino, basta interrompere la pressione sul tasto **Reset** prima che il posizionatore conti fino a 1. Se il ripristino è stato completato con successo, verrà visualizzato "<br>
l'sul LED. **Dopo 2 secondi, mostrerà "000." (conteggio numero 1000).** 2. **Continuare a premere il tasto "Reset" sul telecomando fino a quando il posizionatore**

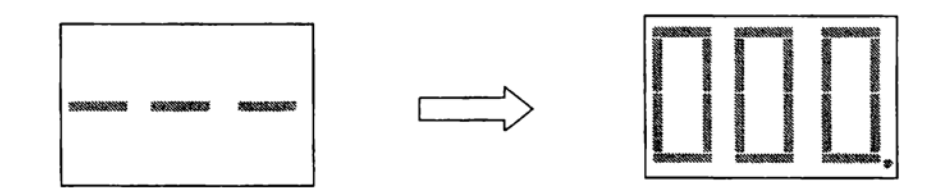

# **Per il ricevitore DiSEqC 1.2**

La denominazione di alcuni comandi potrebbe essere diversa, ma simile. Si prega di fare riferimento al manuale del ricevitore.

#### **\* Impostazione i Limiti Software Superiore/Inferiore:**

Dopo aver inviato i comandi dal ricevitore DiSEqC 1.2, il Display del posizionatore mostrerà come di seguito:

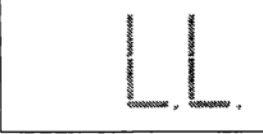

Limite Inferiore

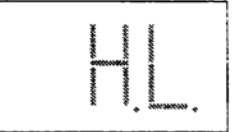

Limite Superiore

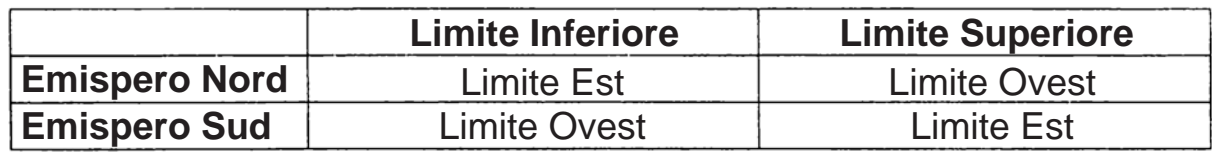

### **\* Cancellare Limiti Software Superiore/Inferiore:**

Dopo aver inviato il comando dal ricevitore DiSEqC 1.2, 1.2, il display del posizionatore mostrerà "LoF"

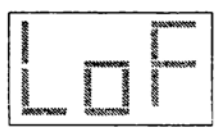

# **\* Memorizzare le Posizioni satellitare:**

- 1. Muovere l'attuatore verso Est/Ovest fino ad ottere un'immagine pulita sullo schermo TV.
- 2. Scegli un Sat. no. **1~60** e quindi inviare il comando **Store** dal ricevitore.
- 3. Il display mostrerà "**C01~C60**" e poi mostrerà "**P01~P60**".

Ripeti i passaggi da 1 a 3 per impostare tutti i satelliti che preferisci.

#### **\* Richiamare Posizione Satellitare:**

Cambia il satellite no. dal ricevitore, il posizionatore guida l'attuatore nella posizione desiderata. Tuttavia, se la posizione non è stata ancora memorizzata, il posizionatore ignorerà il comando.

**Nota**: se i Canali e i Satelliti sono ben preimpostati sul ricevitore, porterà l'attuatore nella posizione corretta mentre l'utente cambia i Canali. Dopo aver raggiunto la posizione corretta e il Display mostrerà il satellite no. come "**P01~P60**".

## **\* Funzione Ri-Sincronizzazione:**

- 1. Richiama un Satellite memorizzato nel posizionatore. Il Display mostrerà "**PXX**" (ad esempio "**P03**") per un secondo, quindi il motore inizierà a muoversi.
- 2. Dopo che il motore si è mosso, azionare l'attuatore con i tasti **East** / **West** fino a quando l'immagine sul televisore per questo Satellite non è chiara o si è raggiunto il miglior segnale, per "**P03**".
- 3. Invia il comando **Shith** (o ricalcola) dal ricevitore DiSEqC.
- 4. Dopo aver che l'impostazione è avvenuta correttamente, il Display mostrerà nuovamente "**PXX**" (ad esempio "**P03**"). La posizione PXX viene spostata in una nuova posizione.

**Avviso**: Se il passaggio 1. viene saltato, la nuova posizione dell'antenna verrà spostata su **P01**. Se **P01** non è stato ancora memorizzato. Il posizionatore mostrerà "**nuL**" e nessuna azione avverrà.

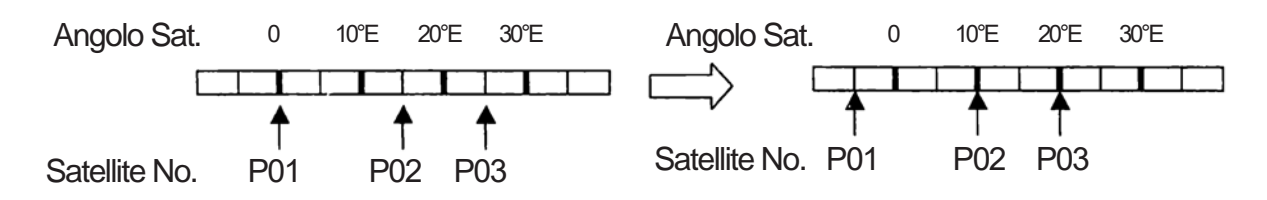

#### **\* Passare alla Posizione meccanica 0 (Operazione solo dal ricevitore):**

- 1. **Prima di utilizzare questa funzione, assicurarsi che i finecorsa meccanici dell'attuatore o motore H-H, siano ben regolati per evitare danni o lesioni.**
- 2. Invia il comando "**Reset**" o "**Goto 0**" dal ricevitore. Il posizionatore guiderà il motore verso Est. Se il motore va nella direzione sbagliata, basta invertire i 2 fili che sono collegati a **M1** e **M2** sul posizionatore. L'indicatore di posizione sul Display a LED verrà ridotto fino all'arresto del motore a causa del finecorsa meccanico, quindi il Display mostrerà prima "**Er2**" e poi "**000**" che indica la posizione 0 meccanica dell'attuatore.

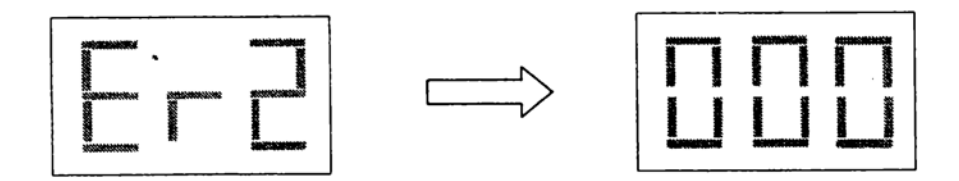

#### **\* Ripristina Impostazioni di Fabbrica (Reset):**

Questa funzione cancella tutti i dati nel posizionatore, include i Limiti Superiore/Inferiore, Superiore/Inferiore, le posizioni dei satelliti, ..., ecc.

**superiore del posizionatore e ricollegare il cordone alla presa CA. Continuando a premere il tasto di accensione per 3 secondi. Il Display mostrerà 10,9 ... 1, quindi resetterà il sistema.** Per interrompere il processo di ripristino, **scollegare** il cordone dalla presa CA prima di contare fino a 1. **Scollegare il cordone dalla rete domestica CA. Premere il tasto di accensione nella parte**

# **Per il ricevitore DiSEqC 1.0**

1. Per i ricevitori DiSEqC 1.0, possono controllare fino a 4 posizioni.

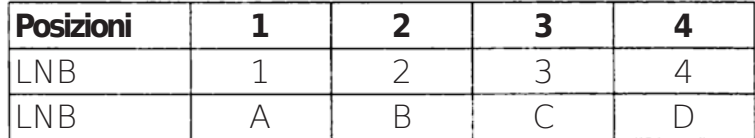

La tabella è solo per riferimento. L'operazione potrebbe essere diversa su diversi ricevitori. Ad esempio, alcuni ricevitori chiamano la posizione **1** ~ **4** come **LNB1,2,3,4** o **DiSEqC A,B,C,D**. Fare riferimento al manuale del ricevitore.

- 2. Al fine di evitare confusione, il posizionatore ignorerà i comandi DiSEqC 1.0 dopo aver ricevuto un comando DiSEqC 1.2. Può nuovamente riconoscere i comandi DiSEqC 1.0, solo dopo aver scollegato il cordone di rete CA per più di 5 secondi.
- 3. Il telecomando opzionale non è necessario per i ricevitori DiSEqc 1.0. Tuttavia, il telecomando opzionale è fortemente raccomandato per i seguenti motivi: 1) Funzionamento più semplice. 2) Altre posizioni (da 4 a 60).

Quanto segue è l'operazione senza telecomando, se si dispone del telecomando operativo,

### fare riferimento al capitolo **Per Qualsiasi Ricevitore**

#### **\* Memorizzare le Posizioni satellitare:** Operare tramite i tasti manuali

- 1. Muovere l'attuatore verso Est/Ovest tramite i tasti manuali **Est**/**Ovest** fino a quando l'immagine sullo schermo TV non è chiara o il maggior segnale.
- 2. Premere il tasto **Accente**/**Memorizza** per 5 secondi, il LED mostrerà "**C01**".
- 3. Premere i tasti Su/Giù per scegliere il satellite no. che si desidera memorizzare: **C01** ~ **C60**.
- 4. Premere il tasto **Memorizza** per confermare entro 3 secondi, il LED mostrerà **P01** ~ **P60**.

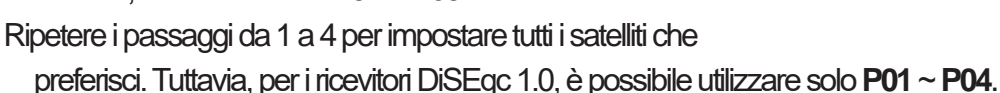

#### **\* Richiamare Posizione Satellitare:**

Modificare le impostazioni DiSEqC 1.0 dei canali. Il posizionatore guiderà la parabola verso il giusto satellite mentre si cambia canale. Il Display mostrerà "**P01**" ~"**P04**"

#### **\* Ripristina Impostazioni di Fabbrica (Reset):**

Questa funzione cancella tutti i dati nel posizionatore, include i Limiti Superiore/Inferiore, Superiore/Inferiore, le posizioni dei satelliti, ..., ecc.

**superiore del posizionatore e ricollegare il cordone alla presa CA. Continuando a premere il tasto di accensione per 3 secondi. Il Display mostrerà 10,9 ... 1, quindi resetterà il sistema.** Per interrompere il processo di ripristino, **scollegare** il cordone dalla presa CA prima di contare fino a 1. **Scollegare il cordone dalla rete domestica CA. Premere il tasto di accensione nella parte**

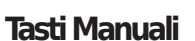

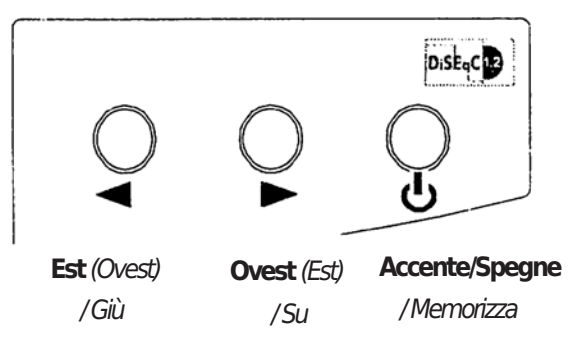

# **Risoluzione dei Problemi**

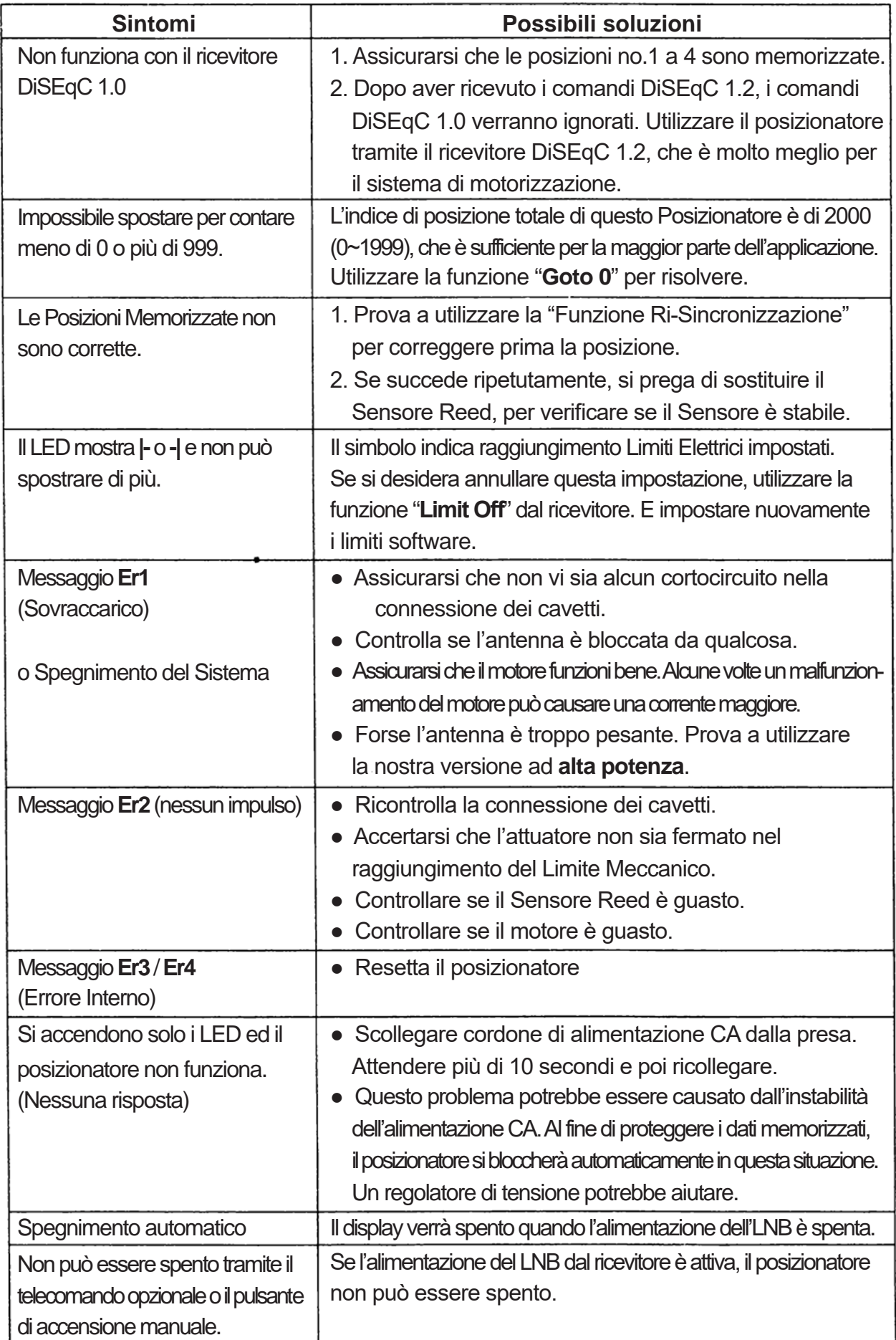

l,

# $\div$  **Tabella Rapida** per il Telecomando Opzionale

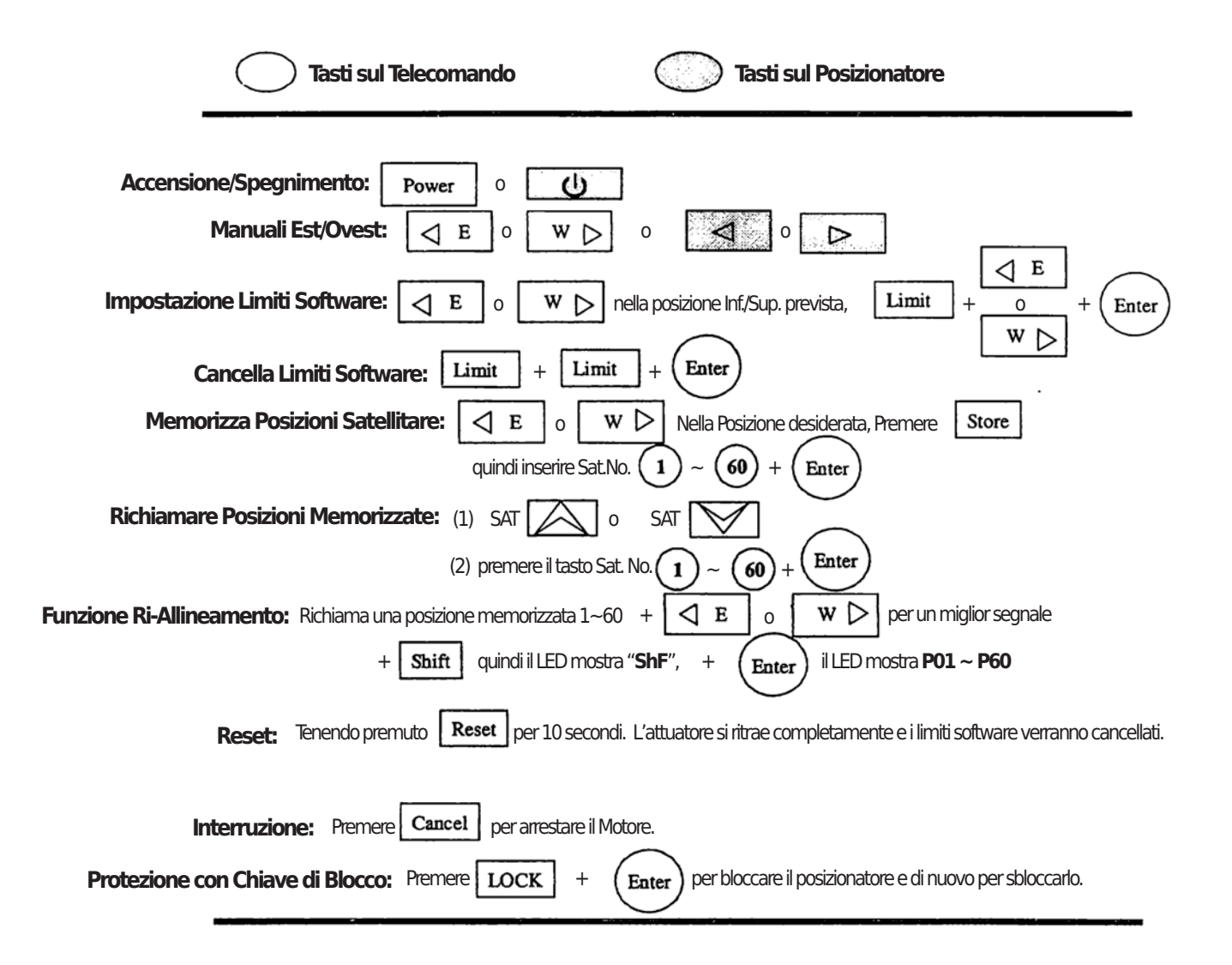

# **Descrizione del Display**

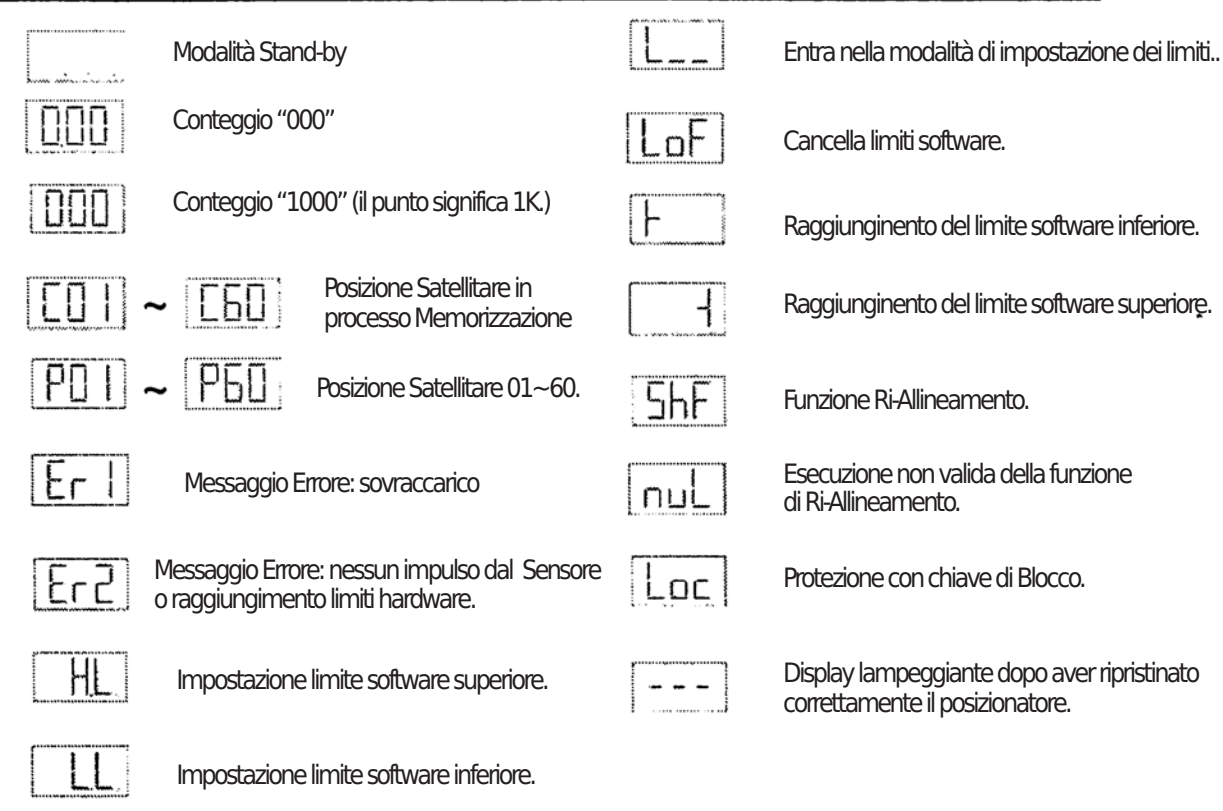

# **Specifiche Tecniche**

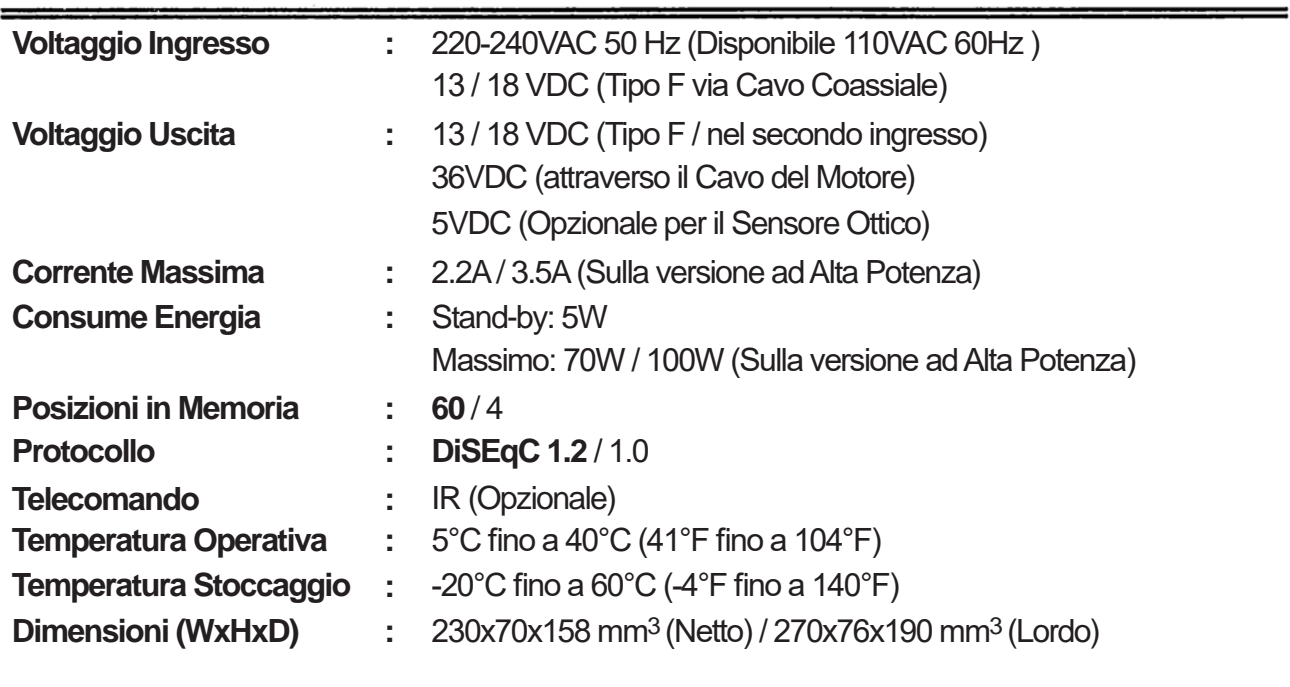

**Peso**

1.2 Kg (Netto) / 1.3 Kg (Lordo) (+0.3 per la versione ad Alta Potenza) **:**

Tutte le specifiche potrebbero essere modificate senza preavviso. PN9211-1

**14** Traduzione a cura di Capitan\_Uncino

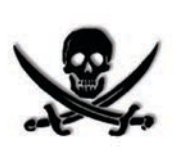